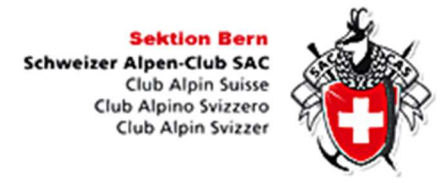

## Kurse suchen:

Schritt für Schritt Kurse (SfS):

- Unter Suchen (Symbol Lupe) "SfS" eingeben  $\rightarrow$  alle Schritt für Schritt Kurse werden aufgelistet

Hochtouren-Kurse, Firn, Fels und Eis:

- Unter Suchen (Symbol Lupe) "Hochtouren" oder "Firn, Fels und Eis" eingeben

→ alle Hochtourenkurse" resp. "Firn, Fels und Eis" - Kurse werden aufgelistet.

Alle Kurse:

- Unter Suchen (Symbol Lupe) Kurs eingeben  $\rightarrow$  alle Kurse, welche mit "Kurs" im Titel bezeichnet sind, werden angezeigt.
- Weitere Suchfilter ausklappen
- Tourentyp Kurs auswählen  $\rightarrow$  alle Anlässe, welche dem Typ "Kurs" zugeordnet sind, werden angezeigt.

Achtung bei Wahl von zwei Tourentypen wie z.B. "Ski" und "Kurs" erfolgt die Auswahl nach "Ski" oder "Kurs". Dann werden alle Anlässe aufgezeigt, welche dem Typ "Ski" oder dem Typ "Kurs" zugeordnet sind.